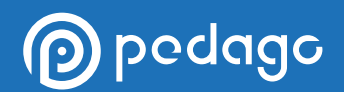

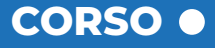

# **AU**

L'obiettivo del corso è quello di guidare i professionisti nella gestione di tutte le fasi di un progetto: dalla creazione di disegni tecnici bidimensionali alla progettazione tridimensionali in campo edile, ingegneristico e del design.

[VISITA IL CORSO](http://www.pedago.it/corsi-formazione/corso-autocad.htm)

Il corso AutoCad 2021 consente di acquisire tutte le conoscenze necessarie per utilizzare il software in totale autonomia. I moduli didattici, sono stati realizzati in modo da utilizzare le funzionalità di base e quelle più complesse dello strumento. Al termine del corso i partecipanti avranno acquisito tutte le conoscenze, basiche ed avanzate, di un mondo che, grazie alla sua fluidità e ai suoi continui aggiornamenti, è sempre in continua evoluzione.

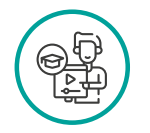

Arch. Giovanni Messina 20 ore e-Learning

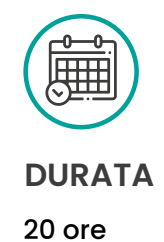

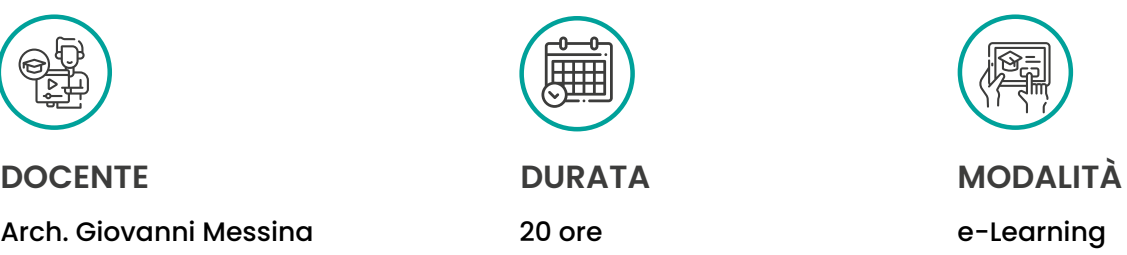

Seguendo il corso di AutoCAD 2021, sarai in grado di creare e modificare disegni tecnici bidimensionali e tridimensionali in campo edile, ingegneristico e del design; saprai utilizzare il software non solo come strumento di disegno tecnico, ma anche come strumento per il controllo e la gestione del progetto in tutte le sue fasi e potrai lavorare in studi tecnici aziendali, studi professionali e studi di architectural visualization.

# pedago

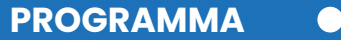

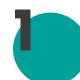

### **INTRODUZIONE AL CORSO E PRIMO AVVIO**

- Introduzione al corso
- Le risorse allegate al corso
- Versioni e Licenze Autocad
- L'interfaccia di Autocad
- Gli strumenti di navigazione
- Display Units
- Salvare come Drawing Template

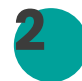

### **CREARE IL DISEGNO**

- Creare Linee
- Creare linee usando coordinate Polari
- Creare Cerchi
- Creare Archi
- Creare Ellissi
- Creare Rettangoli
- Creare Poligoni
- Introduzione alle Polilinee e alle Spline
- I Punti e Fumetti di revisione
- Linee di Costruzione e Raggi

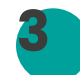

### **STRUMENTI DI MODIFICA**

- Creare Set di selezione
- Comandi Muovi e Copia
- Comando Ruota
- Comando Offset
- Specchia e Scala
- Tagliare ed Estendere
- Cancella Esplodi e Overlap
- Stira
- Raccordo
- Allunga e Inverti

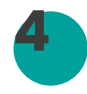

# **BARRA DI STATO**

- Griglia e Snap
- Modalità Polare e Ortogonale
- Oggetti Snap Comuni
- Lo Snap DA
- Impostazioni Snap
- Selezione ciclica
- Unità
- Coordinate
- Altri Strumenti e Proprietà Rapide

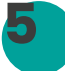

### **STRUMENTI DI DISEGNO**

- Serie Rettangolari
- Serie Polare
- Serie su Percorso
- Dividi e Misura
- Comando Allinea
- Misurar
- Costruire un disegno Isometrico
- Centro e Linea d'Asse
- Regioni e Booleani
- Esercizio di Riepilogo

#### **PROPRIETA' DI DISEGNO 6**

- Colore e Tipo di Linea
- Spessore e Trasparenza delle Linee
- Controllo delle Proprietà
- CAPPROP, modifica delle proprietà
- Suddividere le Viste
- Creare viste con nome
- Esercizio di riepilogo

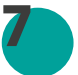

### **RETINI E GRADIENTI**

- Creare un Retino di base
- Retini Associativi e Origine Retino
- Usare gli strumenti avanzati di tratteggio
- Creare Confini
- Creare i Gradienti
- Esercitazione pratica

# pedago

### **LAYERS**

**8**

**9**

**10**

**11**

- Creare e Assegnare Layers
- Il Layer Manager
- Lavorare con gli Stati dei Layers
- Percorri Layer
- Lavorare con i Filtri dei Layer
- I comandi UNISCILAY e ELIMLAY
- Accesso veloce ai Layers
- Nascondere ed Isolare Oggetti

### **DIMENSIONI E ANNOTAZIONI**

- Creare una Misura di Base
- Il comando DIM
- Modificare le Misure
- Lo stile delle Misure
- Sostituire uno Stile
- Dimensioni Continua e Linea di base
- Creare una Multidirettrice
- Modificare una Multidirettrice
- Creare uno stile per la Multidirettrice
- Le quote rapide

### **LAVORARE CON TESTI E TABELLE**

- Creare una singola linea di testo
- Creare uno Stile di Testo
- Creare un Testo Multilinea
- Creare e Formattare Tabelle
- Creare uno Stile per le Tabelle
- Aggiungere Campi e Formule nelle Tabelle
- Esportare ed Importare Tabelle Excel

### **BLOCCHI E GRUPPI**

- Creare un blocco semplice
- Inserire Blocchi
- Modifica dei Blocchi
- Scrivere Blocchi
- Ereditarietà dei Blocchi
- Creare e Usare Gruppi
- Il Group Manager

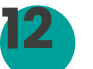

- Creare e Modificare Attributi
- Usare Campi come Blocchi con Attributi

**ATTRIBUTI E RIFERIMENTI ESTERNI**

- Gestire gli Attributi
- Capire i Riferimenti Esterni
- Attaccare e Modificare X-Ref
- Gestire gli X-Ref con la Palette dei riferimenti
- Attaccare Pdf e Immagini
- Salvare XRIF con eTransmit

# **13**

### **IL DISEGNO PARAMETRICO**

- Introduzione al disegno parametrico
- Deduzione Vincoli e Vincoli Automatici
- Usare le Costrizioni Geometriche
- Usare le Costrizioni Dimensionali
- Il Gestore dei Parametri
- Esercizio parametrico

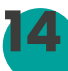

### **I BLOCCHI DINAMICI**

- Creare Blocchi Dinamici
- Modificare le Proprietà dei Blocchi Dinamici
- Parametri di Punto e Rotazione
- Costruire Blocchi Dinamici con restrizioni
- Aggiungere costrizioni multiple
- Usare il Parametro Visibilità
- Modificare attraverso la Tabella List
- Usare il Parametro SERIE

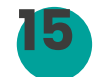

### **LAYOUT, STAMPA E PUBBLICAZIONE (PARTE 1)**

- Introduzione allo spazio carta di Autocad
- Impostazioni Pagina
- Creazione e ritaglio di finestre
- Settare la Scala dell'oggetto Disegno

# ) pedago

- Gestire la visibilità dei Layer
- Inserimento Cartiglio
- Stampare dallo Spazio Modello (10.00)

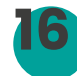

### **LAYOUT, STAMPA E PUBBLICAZIONE (PARTE 1)**

- Stampare un Disegno dal Layout
- Tabella degli Stili di Stampa
- Tabella Stile di Stampa con Nome

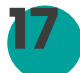

### **GESTIONE FOGLI (PARTE 1)**

- Creare viste nello spazio modello
- Creare Campi di titoli e Templates
- Creare Blocchi per Etichette
- Creare un "Callout Block" per gli Alzati
- Creare un set di fogli da zero
- Aggiunta delle viste ai Fogli (Parte 1)

### **GESTIONE FOGLI (PARTE 2)**

- Aggiunta delle viste ai Fogli (Parte 2)
- Aggiungere blocchi di chiamata
- Pubblicazione e trasmissione di fogli

**19**

**18**

### **IL MONDO TRIDIMENSIONALE IN SINTESI (PARTE 1)**

- Area di lavoro 3D
- Stili di Visualizzazione
- Disegnare in 3D
- Sistema di Riferimento UCS
- Filtri di Selezione e Gizmo
- Gestione Stili Visualizzazione

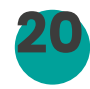

### **IL MONDO TRIDIMENSIONALE IN SINTESI (PARTE 2)**

- Modellazione dei Solidi
- Il Comando Estrudi
- Oggetto Loft
- Solidi di Rivoluzione e Sweep
- Polisolido e Premi e Trascina

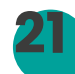

### **IL MONDO TRIDIMENSIONALE IN SINTESI (PARTE 3)**

- Le Operazioni Booleane
- Raccorda Spigolo e Cima Spigolo
- Imprimi e Spigolo Offset
- Rastrema Facce
- Estrudi Facce
- Offset Facce e Svuota Solidi
- Trancia e Separa
- Ispessisci, Estrai Spigoli e Interferenza
- Completiamo l'esercizio Architettonico (Parte 1)
- Completiamo l'esercizio Architettonico (Parte 2)
- Completiamo l'esercizio Architettonico(Parte 3)

### **Modalità di erogazione**

Il corso è erogato in modalità *e-learning* ed è strutturato in Unità didattiche. Ogni unità didattica è costituita da una serie di videolezioni registrate in HD. L'utente avrà la possibilità di scaricare il Materiale Didattico del corso in formato PDF direttamente dalla propria area riservata. Al termine del corso verrà rilasciato per email un attestato di merito.

### **Accessibilità**

**p** pedago

Le videolezioni sono accessibili in ogni momento della giornata da ogni dispositivo dotato di connessione ad internet. Per una visualizzazione ottimale del corso è consigliato utilizzare un Pc, Tablet o Smatphone connesso ad internet, tramite browser *Google Chrome.*

# **Durata Iscrizione**

Ogni utente avrà accesso al corso tramite credenziali univoche ed individuali, per consentire la tracciabilità di ogni singola attività svolta e per assicurare un'assistenza continua e personalizzata. Sarà consentito di accedere alla propria area riservata sulla piattaforma didattica *e-learning* Pedago per un periodo massimo di 6 mesi a partire dall'inizio del corso.

## **Test di verifica dell'apprendimento**

Il corso prevede un test intermedio alla fine di ogni unità didattica (allo scopo di garantire i più alti livelli di apprendimento) ed un test finale di fine corso. Tutti i test di verifica dell'apprendimento, contengono domande estrapolate in maniera casuale da una banca dati e vertenti gli argomenti studiati all'interno del corso, con obbligo di superamento per almeno l'80% dei quesiti somministrati.

### **Test Intermedio**

È il test di fine unità didattica. Al termine di ogni unità didattica sarà presente un breve test con domande attinenti gli argomenti appena studiati dal discente.

PC Tablet Smartphone

**Connessi ad internet con Google Chrome**

### **Test Finale**

È il test conclusivo di fine corso. È possibile ripeterlo fino ad esito positivo. A conclusione dello stesso sarà rilasciato l'attestato di merito entro 10 giorni.

I test di verifica dell'apprendimento intermedi e finali, seguono gli standard previsti per i corsi in modalità e-learning e variano a seconda delle indicazioni ufficiali predisposte dai Consigli Nazionali.

## **Crediti Formativi Professionali**

Iscriviti al corso e seguilo dove e quando vuoi, al resto ci pensiamo noi! Pedago ti permette di acquisire i Crediti Formativi Professionali previsti dal tuo ordine in maniera facile e veloce con corsi erogati in modalità e-learning, riconosciuti dai principali Consigli Nazionali. Ottenere i CFP è facilissimo: superato il test finale riceverai l'attestato al tuo indirizzo e-mail e, nel frattempo, noi ci occuperemo di caricare i CFP sulla piattaforma ufficiale del tuo Ordine Professionale.

# **Piattaforma didattica**

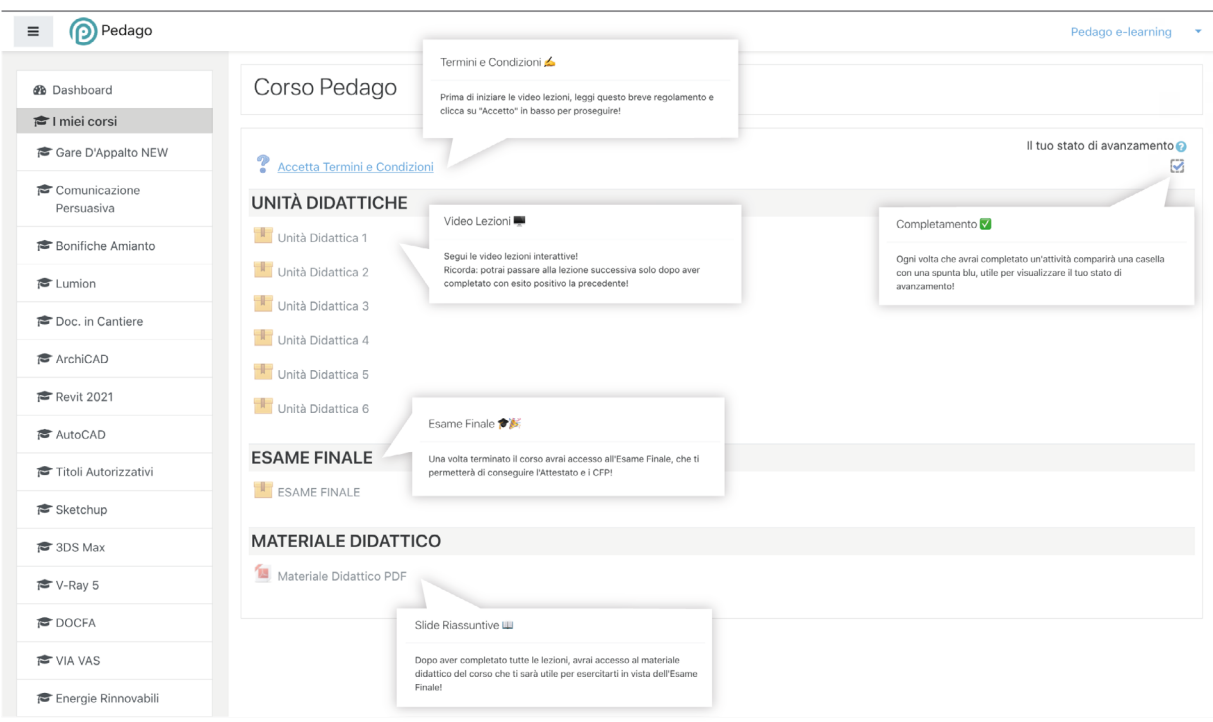

# **Player Videolezioni**

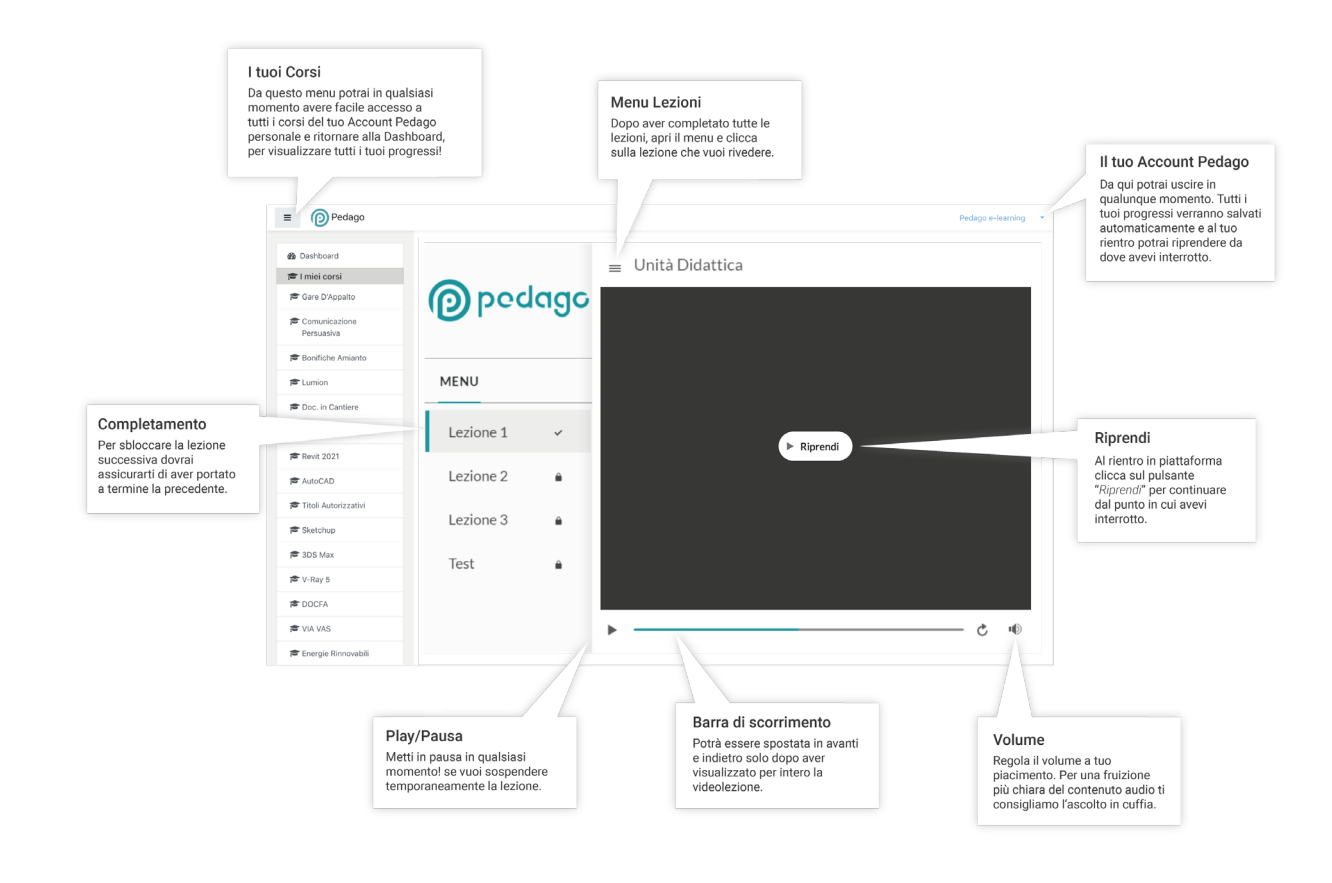